## **Kasda KW5818B**

Please follow the below steps to configure Kasda KW5818B modem

- Establish a connection between the device and the router via network cable or Wi-Fi (if there's a WIFI password ,it may be written on the bottom of the router. If you turn the router over, you should see a sticker, and one of the pieces of information should say something like "Wi-Fi Password" or "WPA passcode.")
- Open a browser and type 192.168.1.1 in the address bar
- You will be prompted to enter Username admin and Password adslroot

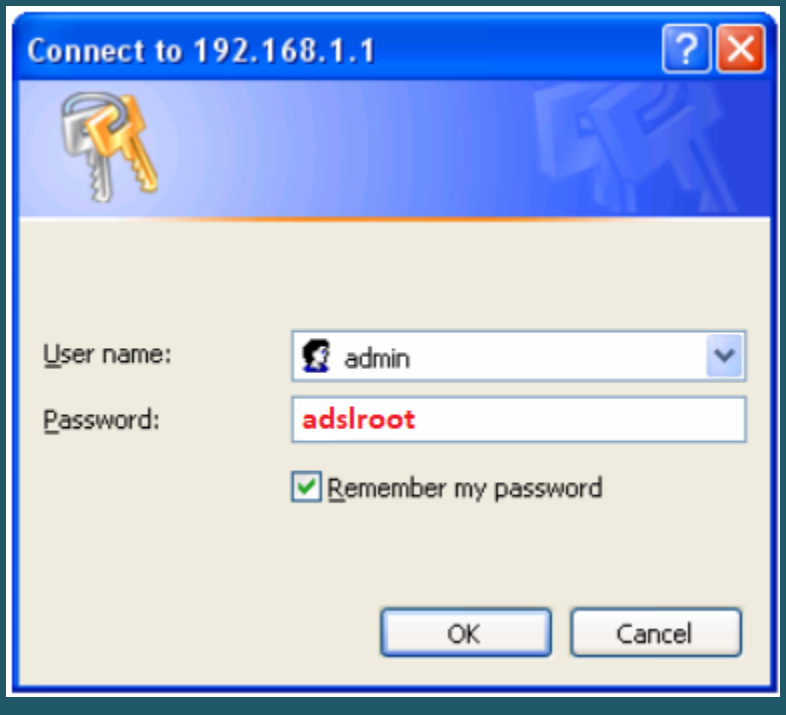

- Expand Advanced Setup and layer2 Interface then Click ATM interface
- In DSL ATM interface configuration click Add to configure a new PVC identifier

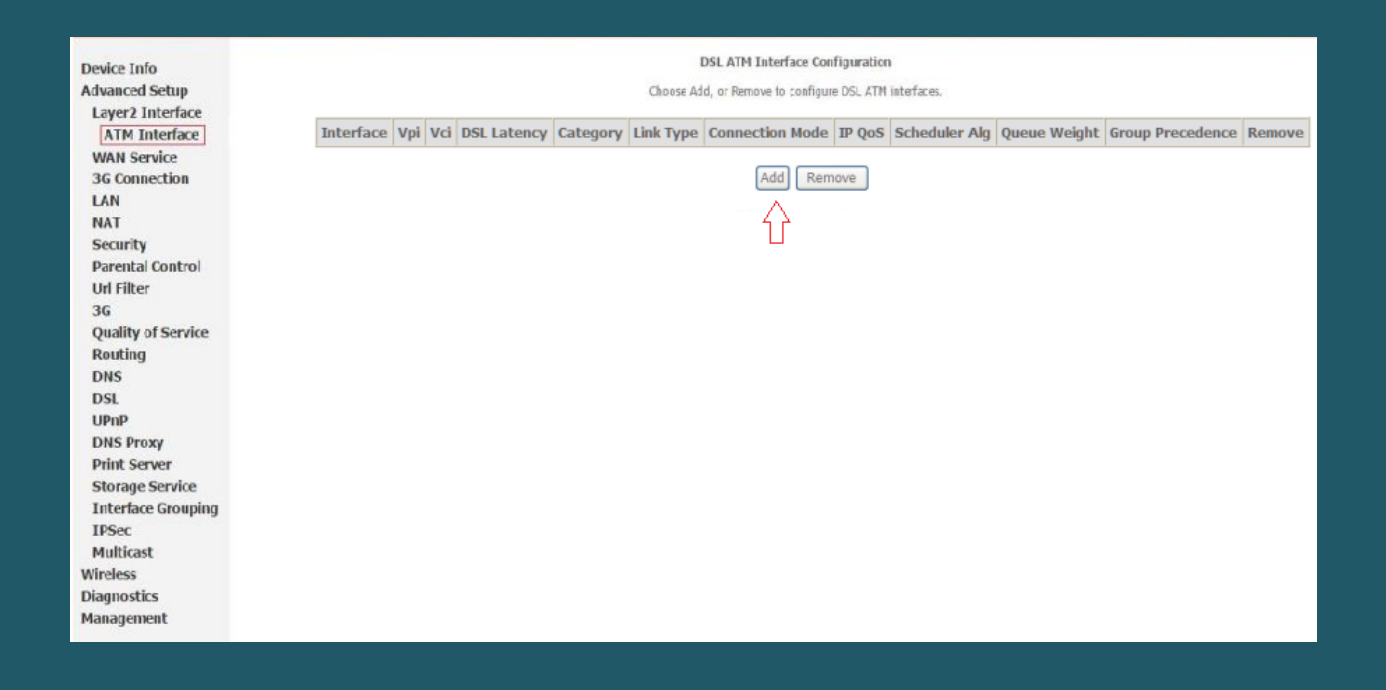

- In ATM PVC configuration enter VPI and VCI, VPI should 0 if DSP is Ogero and 8 if DSP is GDS while VCI should be 35
- Select Path 0 option as DSL Latency then EOA as DSL Link Type
- Keep Default Connection Mode then select LLC/SNAP-BRIDGING as Encapsulation Mode
- Keep default configuration for Service Category and IP QoS then click Apply/Save

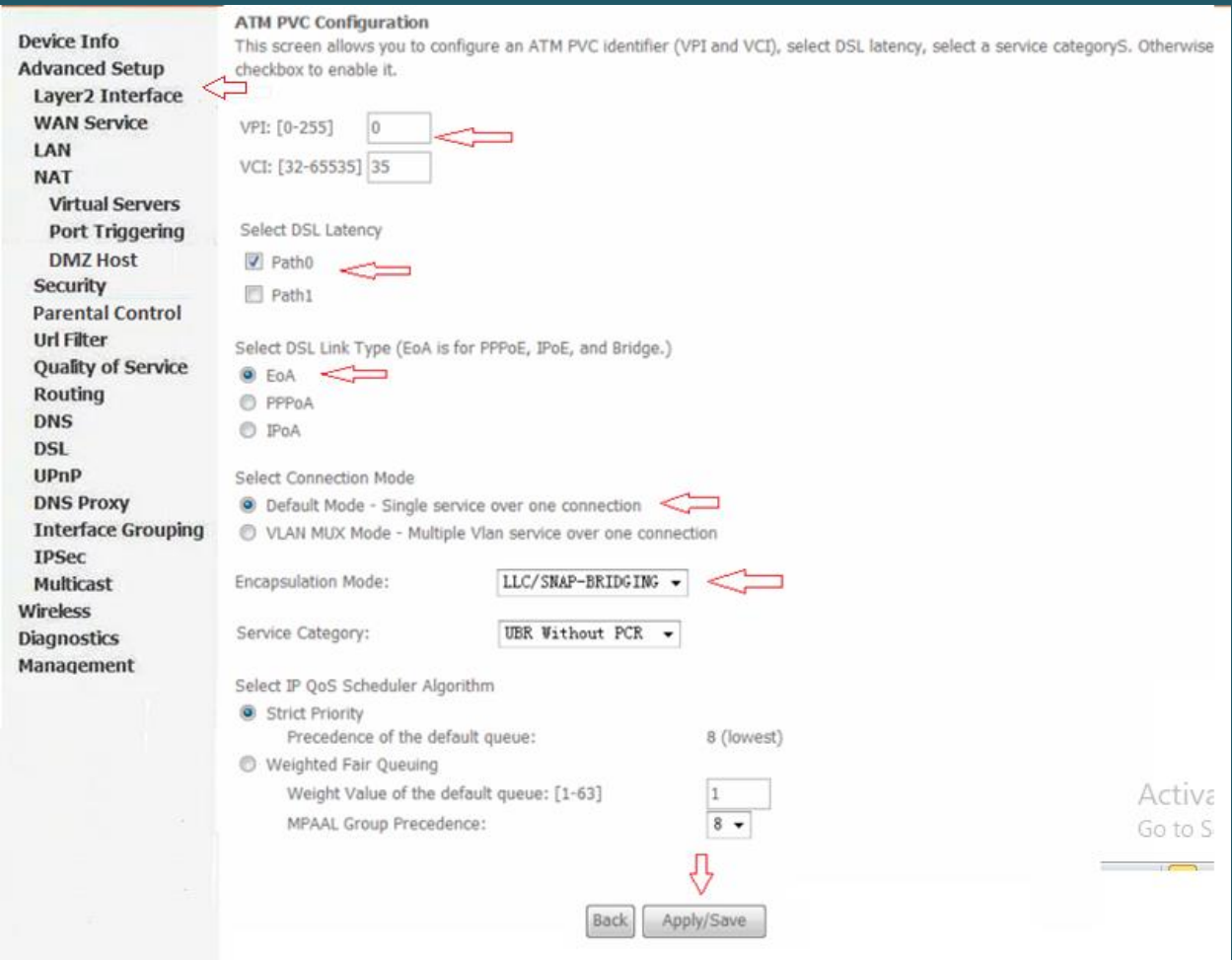

Now click WAN service Submenu under Advanced Setup then click Add

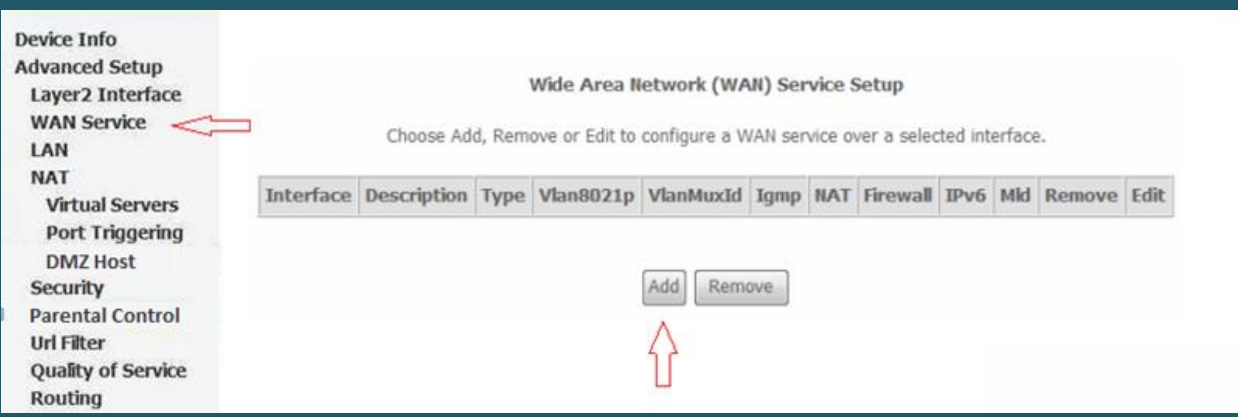

## Select the created ATM interface and Click Next

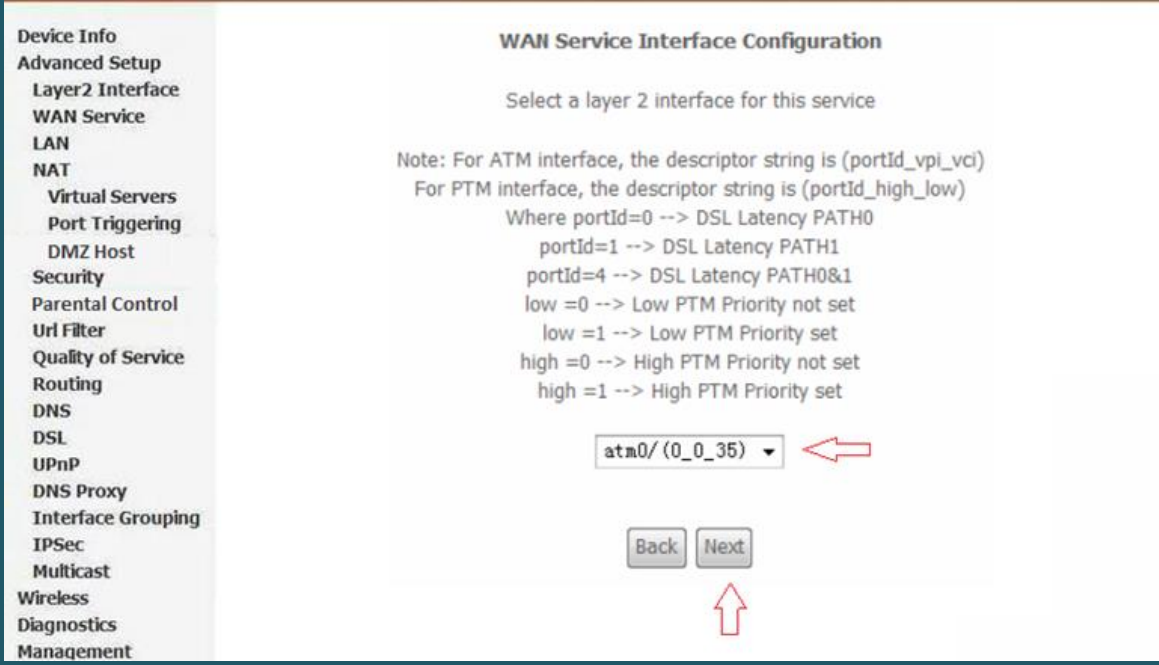

## • Select PPP over Ethernet (PPPoE) as WAN service type then click Next

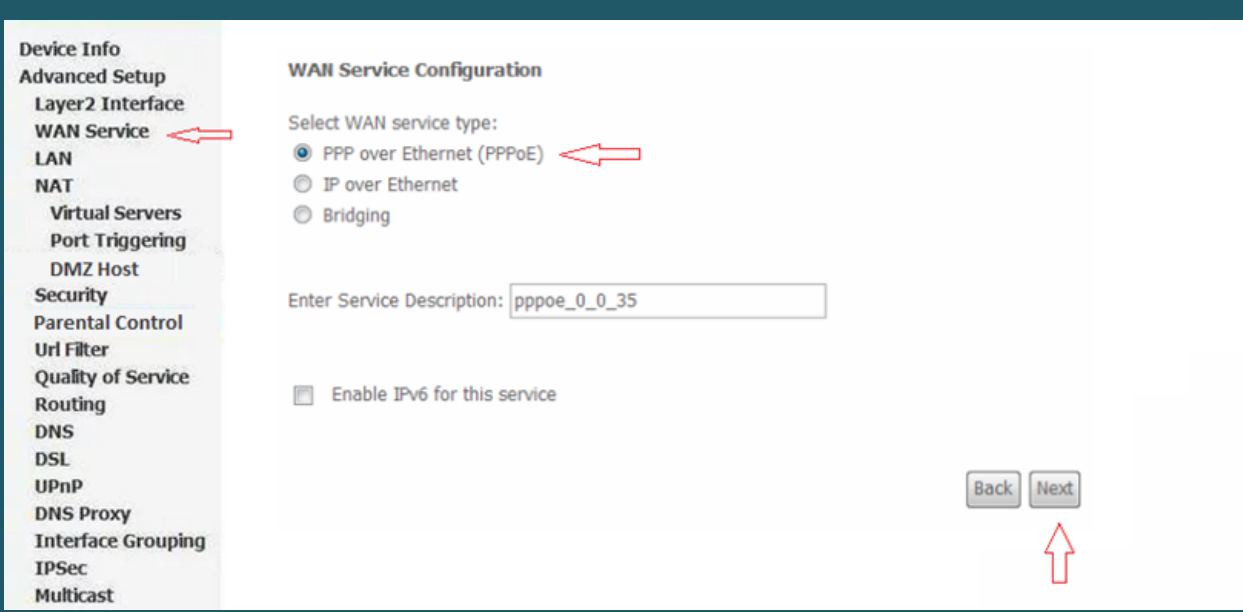

• In PPP Username and password type ADSL credentials and keep other defaults settings as mentioned in the screenshot then click Next

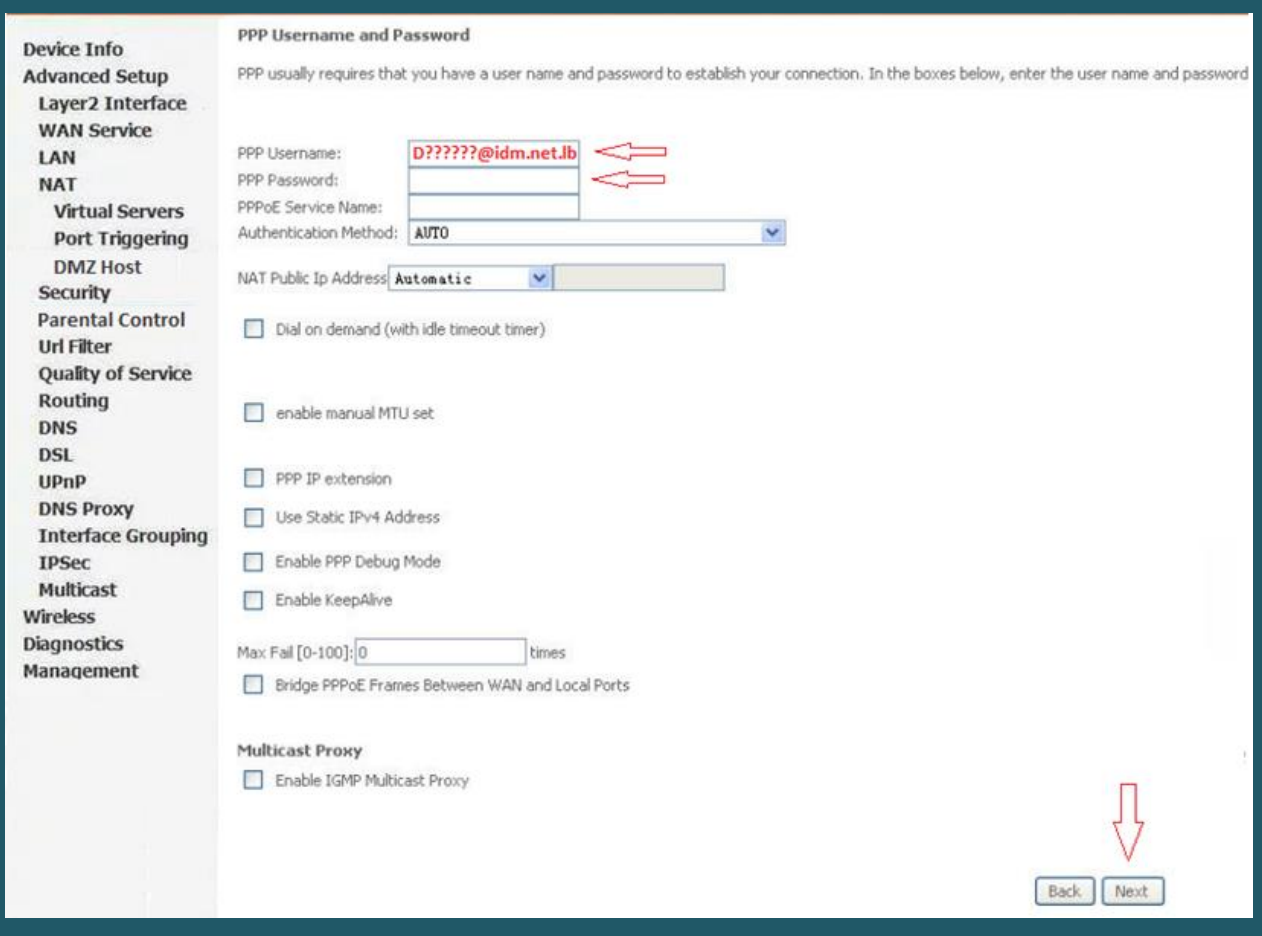

When routing default Gateway page opens , click Next

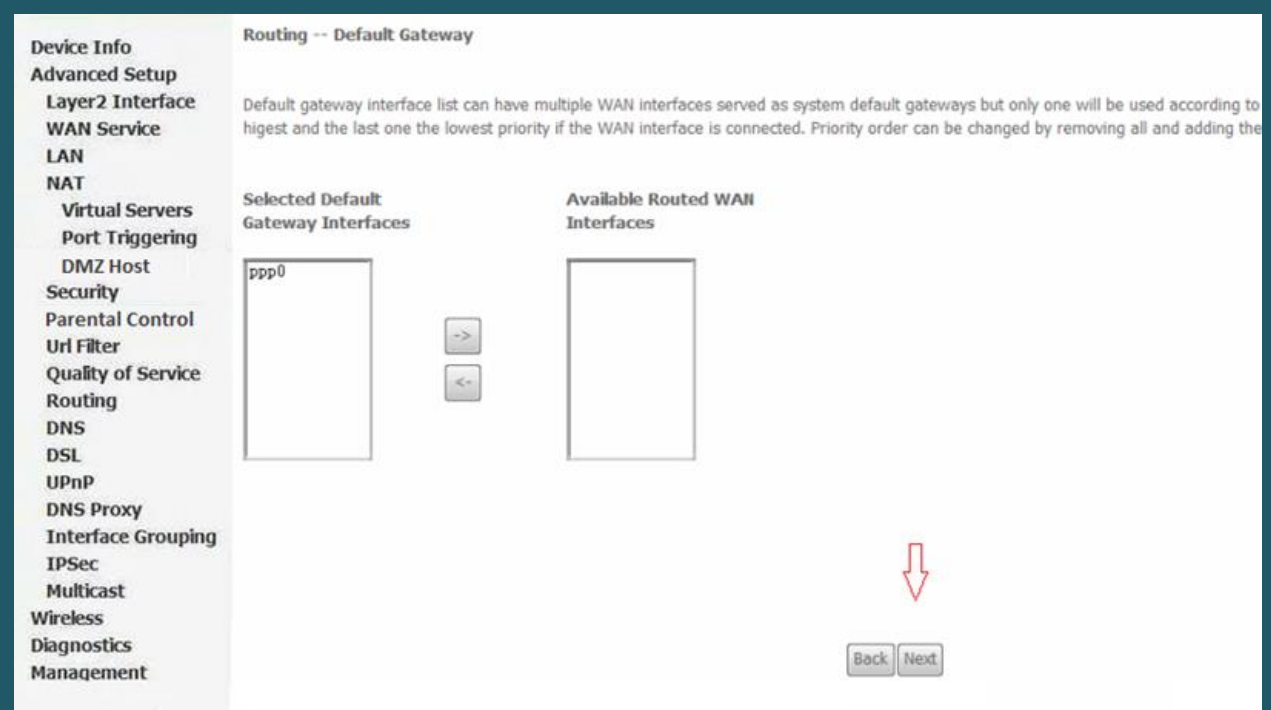

Select DNS Server Interface from available WAN Interfaces" and click the Next button

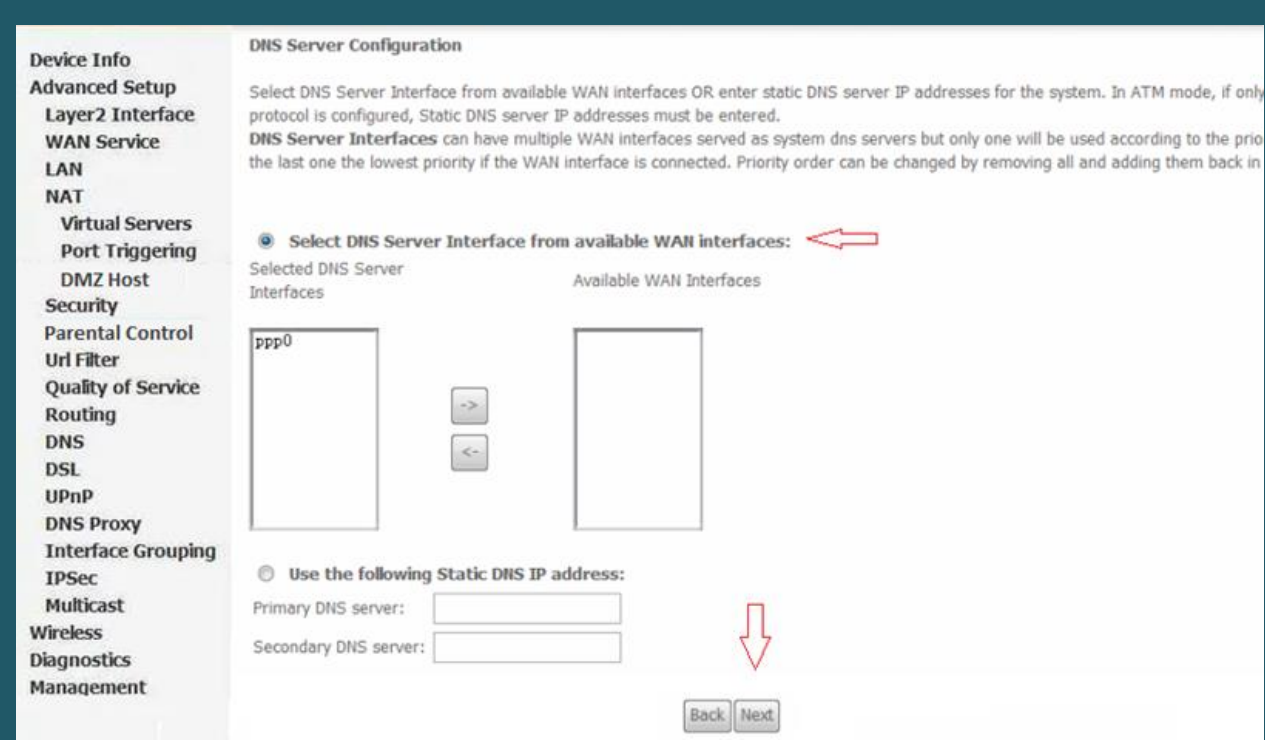

## • In WAN Setup Summary page, Click Apply/Save

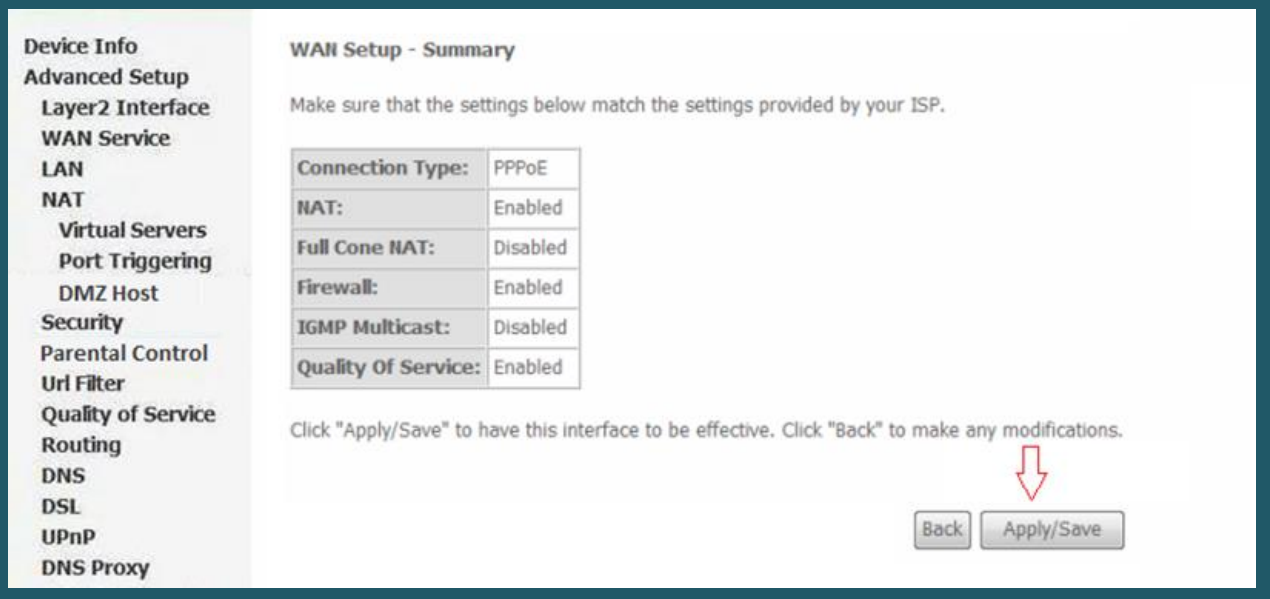

- Expand Wireless then click Basic and make sure wireless is enabled
- In SSID textbox type Wireless Name then click Apply/Save
- You may need to connect your device to new name using old password

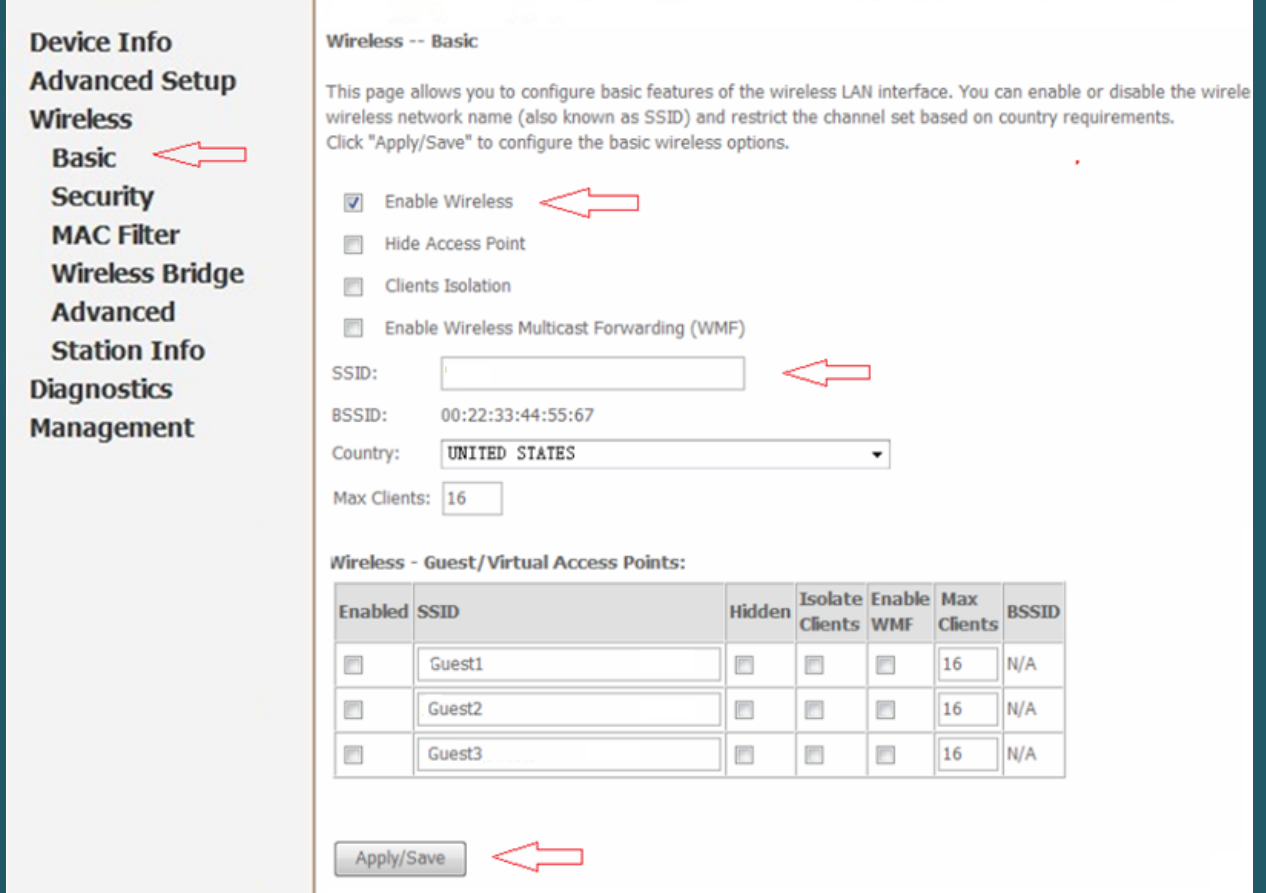

- Under Wireless , click Security
- Under Manual Setup AP , select the predefined SSID and Make sure Network Authentication is WPA-Personal or WPA2-Personal
- In WPA/WAPI Passphrase type Wi-Fi Password and click Apply/Save (safest passwords are long and contain at least 8 digits of mixed letters, and numbers)

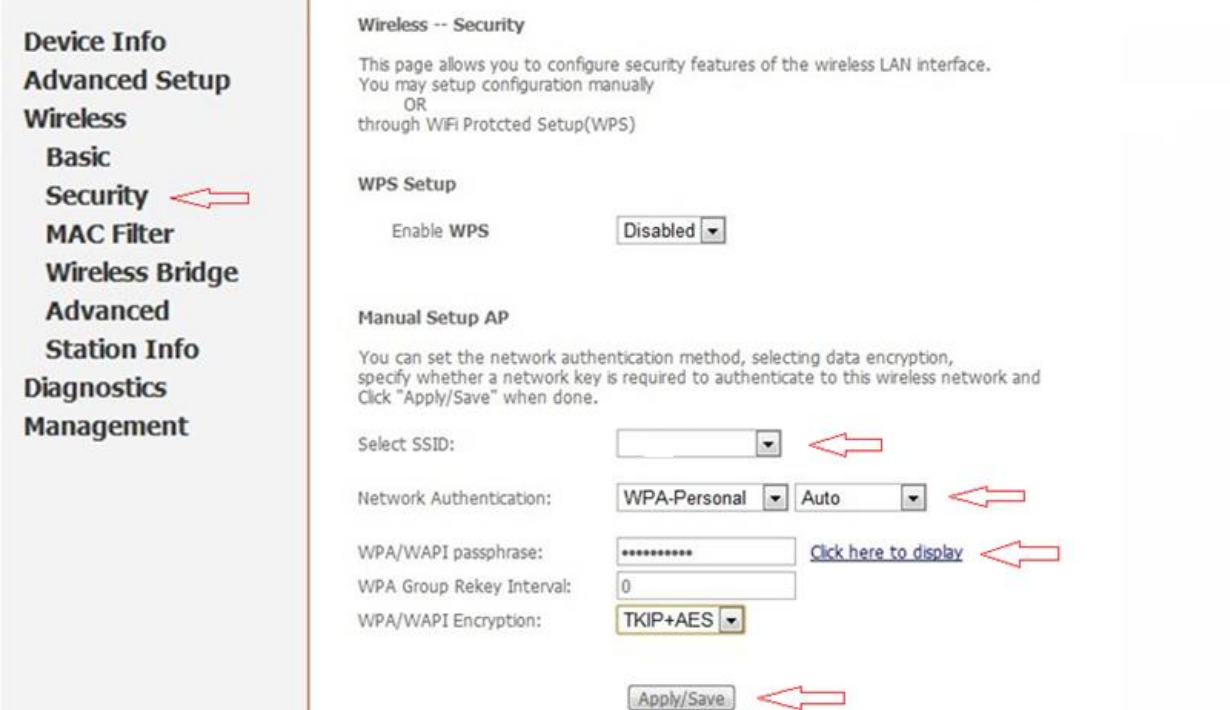